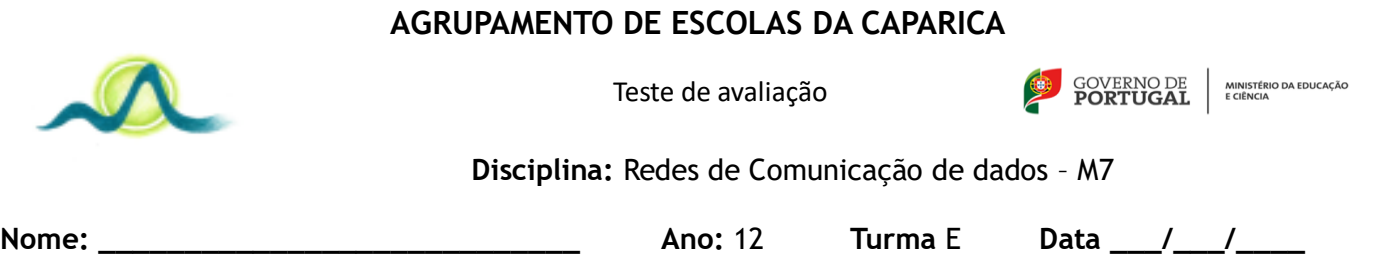

Considere uma base de dados para gerir os inter-turmas de futebol das escola secundária do monte de caparica. A base de dados é denominada **InterTurmas**. Considere que se vai utilizar o MySQL para implementar a base de dados para tal foi criado um utilizador **player** com a palavra-chave **ground**. Considere que a base de dados está instalada na máquina **MyServer**

Considere a seguinte estrutura de tabelas para a implementação da base de dados para a gestão do inter-turmas. As chaves primárias estão sublinhadas

Turma = (codTurma int numeração automática, ano int, turma char(1), num\_jogadores int);

Jogos = (numJogo int numeração automática, codTurma1 int, codTurma2 int golos1 int, golos2 int, dataJogo date);

Jogadores = (numProcesso int, codTurma int, nome varchar(20), cartoesAmarelos int, cartoesVermelhos int, golos int);

1. Implemente o código php para ligar ao MySQL com as credenciais dadas acima e para criar a base de dados InterTurmas. (1 valor)

## **Nas questões seguintes assuma que a base de dados InterTurmas já está criada no MySQL.**

- 2. Implemente o código php para selecionar a base de dados InterTurmas. (1 valor)
- 3. Implemente em php o código para criar as tabelas Turma, Jogos e a tabela Jogadores. (3 valores)

## **Nas questões seguintes não é necessário colocar o código para ligar ao MySQL e para selecionar a base de dados.**

4. Com base no formulário da figura 1 implemente em php o código para inserir uma nova Turma na tabela Turmas. (2 valores)

```
<form name="form1" action="insere.php" method="post">
Ano: <select name="ano">
<option value=10> 10 </option>
<option value=11> 11 </option>
<option value=12> 12 </option>
</select><br>
Turma: 
<input type="radio" name="turma"> A
<input type="radio" name="turma"> A
<input type="radio" name="turma"> B
<input type="radio" name="turma"> C
<input type="radio" name="turma"> D
<input type="radio" name="turma"> E
<input type="radio" name="turma"> F
<input type="radio" name="turma"> G <br>
Número de jogadores: <input type="number" name="numjog"><br>
<input type="submit" value="Submeter"><br>
<input type="reset" value="Limpar">
</form>
```
4. Implemente em php o código para listar todos os alunos que já viram mais de 2 cartões amarelos ou já viram cartões vermelhos. Deve ser produzida uma tabela com o formato indicado: (2,5 valores)

numProcesso : Nome : CodTurma

5. Implemente em php o código para listar os jogos onde ocorreram vitórias com uma diferença de golos superior a 3 Deve ser produzida uma tabela com o seguinte aspeto (3,5 valores)

codTurma1 : golos1 : codTurma2 : golos2 : data : dataJogo

- 6. Implemente em php o código para eliminar todos os jogos realizados nos anos antes de 2015 (2 valores)
- 7. Implemente em PHP o código que permite aumentar o número de golos em 2 para todos os jogadores cujo número de processo é superior a 12000 (2 valores)
- 8. Indique o código MySQL para criar um novo utilizador **Gest** com a palavra passe **manage** e que se liga à máquina **MyServer** (1,5 valores)
- 9. Atribua a **Gest** todas as permissões sobre a base de dados **InterTurmas** (1,5 valores)

## **Anexo**

mysqli\_connect('nome\_host','utilizador','senha'); mysqli\_select\_db('link','nome\_da\_base\_de\_dados'); mysqli\_query('link', 'query'); mysqli fetch assoc('res'); mysqli\_num\_rows('res'); mysql create db('nome da bd'); mysql\_close('link')